# **УДК 378.147 Кобець В.М. Херсонський державний університет**

## *ФОРМУВАННЯ ФАХОВИХ ЕКОНОМІЧНИХ КОМПЕТЕНЦІЙ СТУДЕНТІВ ЗАСОБАМИ ПРАКТИЧНО-ОРІЄНТОВАНОГО ІНТЕРАКТИВНОГО НАВЧАННЯ*

*У статті аналізуються методи навчання економістів за допомогою практичноорієнтованого інтерактивного навчання: метод карт, кейс-метод, інформаційні технології навчання.*

*Ключові слова: метод карт, кейс-метод, інформаційні технології навчання, електронний щоденник.*

**ВСТУП.** Навчальна робота зі студентами економічних спеціальностей супроводжується наступними особливостями:

1) обробка значних обсягів неструктурованої економічної інформації для засвоєння фундаментальних економічних явищ, процесів і закономірностей їх функціонування;

2) створення ситуацій для студентів, в яких необхідно приймати економічні рішення в умовах неповної інформації [5];

3) налагодження ефективного оберненого зв'язку між викладачами і студентами у навчальному процесі.

**ПОСТАНОВКА ЗАДАЧІ.** У відповідності до поставлених завдань запроваджені такі методи їх вирішення:

1. Метод карт пам'яті.

2. Метод кейсів.

3. Інформаційні технології навчання з оберненим зв'язком.

Метод карт пам'яті дозволяє стисло представляти інформацію по основним економічним поняттям, темам, модулям, курсу і взаємозв'язку різних курсів.

Метод кейсів дозволяє занурити студента у середовище, максимально наближене до реального за допомогою реальних економічних ситуацій, які вже відбулися або які можуть повторитися [6-8]. У цих ситуаціях немає єдино правильного рішення, кожен зі студентів може запропонувати власний спосіб розв'язання поставленої проблеми, тобто запропонувати найкраще, з його точки, рішення: Якщо в кейсі студент помилиться у ході прийняття рішення, то в реальному житті це дозволить уникнути йому серйозних помилок.

Інформаційні технології навчання з оберненим зв'язком дозволяють вивільнити час викладача на перевірку завдань і зробити доступним виконувані завдання у місці і часі.

**Мета статті** – визначити методи навчання економістів, що дозволяють працювати з великими масивами даних, реальними даними та проводити контроль знань студентів p економічного фаху різних форм навчання.

**РЕЗУЛЬТАТИ.** Загальна характеристика методу карт пам'яті розробив Тоні Бузан [9], де кожне центральне поняття теми характеризується за 6 основними напрямками, а терміни, які асоціюються з даною проблемою, мають представляти 1 слово, при цьому кожен напрямок повинен мати власний колір.

### **Характеристики карт пам'яті**

- Дозволяє описувати і засвоювати більший обсяг інформації на одній сторінці
- Показує відношення між різними підходами та ідеями
- Допомагає представити лекцію в цілісному вигляді
- Дозволяє представити структуру предмета в динаміці

#### **© Кобець В.М.**

 $\overline{a}$ 

- Може застосовуватися разом із іншими активними методами навчання
- Забезпечує синергію за рахунок об'єднаня творчого і логічного мислення людини
- Стимулює пошук максимально можливої кількості шляхів вирішення проблеми
- Поліпшує структуру і логіку викладення лекції

## **Сфери застосування карт пам'яті**

- 1. Вступна лекція з практичними прикладами
- 2. Самостійна розробка карт пам'яті за матеріалами курсу студентами.
- 3. Застосування інтегрованих карт пам'яті
- 4. Використання карт пам'яті в кейс-методах
- 5. Розробка карт пам'яті для оцінки ефективності роботи в команді
- 6. Застосування мікро карт пам'яти

### **Переваги карт пам'яті**

- 1) кращий спосіб запам'ятовування змісту і логіки викладення матеріалу;
- 2) робота в групі з кейсами, прикладами, презентаціями матеріалу;
- 3) формування навиків виступів для студентів;
- 4) універсальність застосування;
- 5) управлінська рефлексія (планування і контроль);
- 6) включеність у роботу всієї аудиторії.

Далі представлений приклад карти пам'яті для дисципліни «Мікроекономіка», де показана характеристика основного поняття «витрати» розділу курсу «Теорія виробництва і витрат».

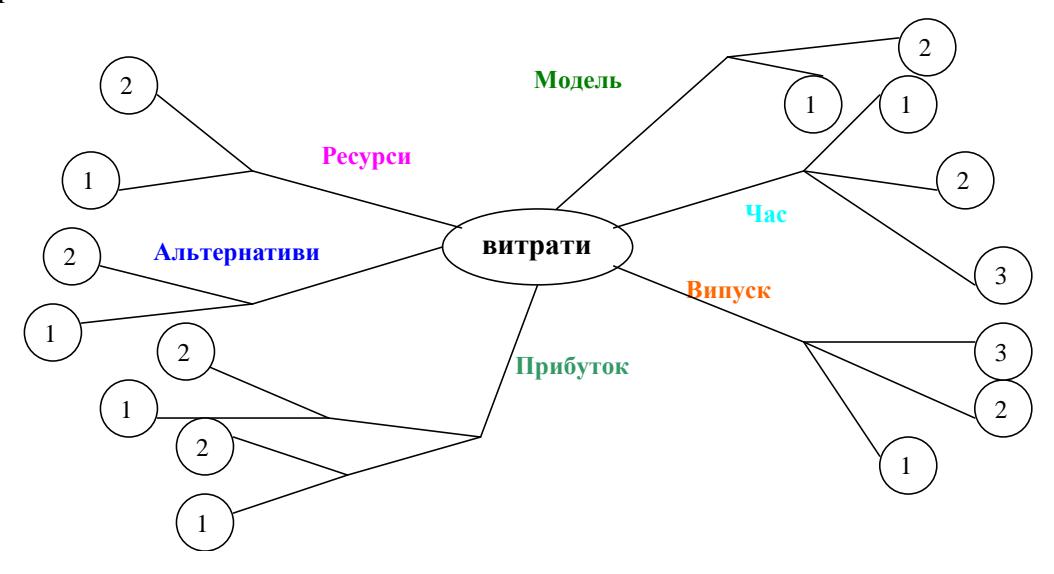

*Рис 1. Метод карт пам'яті в дисципліні «Мікроекономіка»*

**Мета** економічної освіти – навчити студентів думати, як економіст. Це означає:

- формування аналітичних вмінь;
- вміння приймати рішення;
- підбирати релевантні дані та інформацію;
- розуміти і пояснювати неочікувані результати.

*Превалюючий* метод викладання: «Chalk and Talk» (крейда і розмова) – домінує, при передачі інформації і знань (але недостатньо, щоб думати, як економіст).

Необхідно активніше залучати студента у прикладну економіку;

#### **Характеристики кейсу:**

- знання через дію;
- відхиляється підхід пасивного навчання, студент має застосовувати знання;
- досвід активного навчання для студентів.

#### **Переваги кейсів:**

- швидше опановують матеріал, що потребує аналізу реальних ситуацій;
- поліпшення аналітичного мислення;
- покращує здатність покращити вербальне вираження власних думок;
- збільшує інтерес до вивчення економіки і робить навчання ближчим до реальності;
- деякі знанням не можна навчити, а лише можна показати на практичному досвіді;
- покращує вивчення статистичних методів студентами для політики прийняття рішень.

## **Форми роботи:**

- 1) моделювання ігрової взаємодії між студентами на парі, призначення ролі кожному студенту – економіст, громадський службовець, приватний підприємець (відстоювання поглядів за і проти);
- 2) експериментальна економіка;
- 3) використання загальновідомої і бізнес-преси;
- 4) застосування методу кейсів і спільного навчання на лекціях (які економічні рішення дозволили вирішити проблему) і семінарах (застосування теорії, стимулює аналіз і спонукає до оцінювання рішень);
- 5) кейс як відправна точка для написання курсових робіт;
- 6) організація студентів в групи (командна робота).

## **Структура класичного кейс-методу:**

- зміст кейсу;
- підготовка студентів до кейсу;
- обговорення на парі.

### **Особливості кейсу:**

- 1. надає студенту інформацію факти і опис, різні погляди, а не аналіз інформації (позитивний підхід);
- 2. спільний пошук правильного рішення на парі;
- 3. кейс не веде до єдиної правильної відповіді;
- 4. результат може бути неоднозначний і шляхів розв'язку може бути декілька;
- 5. на початку можна подавати кейси з переліком допоміжних питань щоб студент розпочав аналітичний процес (взаємозв'язок між фактами і подіями), який підводить студента до прийняття головного рішення;
- 6. лектор є модератором, що спрямовує дискусію студентів (провокативні питання, підготовча робота, студент-художник);
- 7. презентація може бути стартовою точкою дискусії.

## **Джерела кейсів:**

- 1) статті у газетах і журналах як хроніка подій; газетні вирізки;
- 2) Інтернет-сайти;
- 3) бізнес-плани

## **Наслідки кейсів:**

- *Мотивація вчити теорію* коли студенти не можуть знайти інструменти для рішення, вони починають шукати такий інструмент, що мотивує вчити теорію;
- *Застосування теорії* для прийняття конкретного економічного рішення, ідентифікує теорію з економічною проблематикою;
- *Використання емпіричних (необроблених) даних –* дозволяє розвивати навики студентів до кількісної обробки інформації, на основі якої приймаються рішення;
- *Обмеження теорії*  теорія сприяє розвитку знань, розуміння і застосування, тоді як кейси поповнюють їх аналізом, синтезом і оцінкою.

Застосування кейсів у формах контролю – модуль та екзамен:

Рівень1. **Знання і розуміння** (відповідь на теоретичні питання).

Рівень 2. **Застосування** (логічні взаємозв'язки – тести).

Рівень 3. **Застосування й аналіз** (проведення обчислень – задачі).

Рівень 4. З**астосування і синтез** (міні-кейси з графічною й аналітичною інтерпретацією).

Рівень 5. **Синтез й оцінювання** (навести коментар до статті, дати відповідь на поставлені питання).

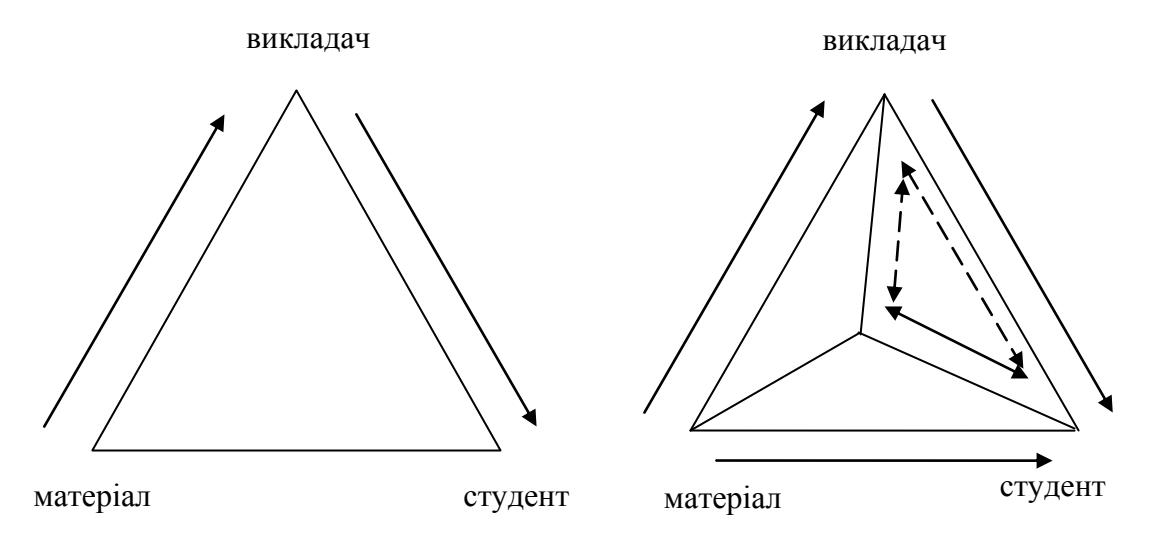

*Рис 2. Традиційний і кейсовий підходи у роботі зі студентами*

Інтелектуальний і процедурний авторитет залишається при традиційних лекціях за викладачем, тоді як при кейсах – ділиться між викладачем і студентом (обидва визначають, що вчити і які питання задавати). Планування послідовності дискусії зберігає за собою викладач.

#### **Рекомендації для ефективного кейсу:**

- 1. **Педагогічна корисність** кожен кейс потребує знання матеріалу тем курсу.
- 2. **Провокування конфлікту думок** продумування пунктів, з якими люди можуть не погодитися.
- 3. **Стимулювання до прийняття рішень** кейс працює краще, якщо проблема ще не вирішена в його описі.
- 4. **Узагальнення –** кейс має поєднувати взаємопов'язані теми (економія часу, показує зв'язок між темами).
- 5. **Стислість**  бажана.
- 6. **Кількісна інформація**  кейси мають містити інформацію у вигляді таблиць, графіків, схем, діаграм бажано в необробленому і несистематизованому вигляді.

#### **Проблеми впровадження:**

А) *Контроль аудиторної і самостійної роботи студентів на кейсах* проблематичний.

Б) *Витрати на підготовку* – час і зусилля викладача і студентів.

В) *Навчальний план* – деякі питання виходять поза навчальну програму або потребують більше часу, ніж передбачено програмою.

Г) Включеність колег – довести ефективність методів власним колегам.

За допомогою напрацювань Центру інформаційно-комунікаційних технологій університету на чолі з Львовом Михайлом Сергійовичем і викладацького складу 3-х ВНЗ – ХДУ, ХНТУ, Київського економічного інституту менеджменту розроблена дистанційна платформа з інтегрованими засобами інтерактивного навчання для студентів-економістів із нормативних економіко-математичних дисциплін.

Ідентифікація користувачі здійснюється на дистанційній платформі Moodle, в якій надаються права доступу (адміністратора, тьютора і студента) і захищаються дані системи від несанкціонованого доступу. Для реєстрації користувачам необхідно перейти на сайт [http://economics.sledux.ksu.ks.ua](http://economics.sledux.ksu.ks.ua/) (рис.3).

| • Інтегроване програмне середовище перевірки економічних знань - Mozilla Firefox   |                                                                                           |                                                                                                    | lalix         |
|------------------------------------------------------------------------------------|-------------------------------------------------------------------------------------------|----------------------------------------------------------------------------------------------------|---------------|
| Файл Правка Вид Журнал Закладки Инструменты Справка                                |                                                                                           |                                                                                                    |               |
| $\mathbf{C}$<br>http://economics.sledux.ksu.ks.ua/<br>$\times$<br>$\sqrt{2}$       |                                                                                           | ☆ -<br>$\left  \mathbf{R} \right\rangle$ + Яндекс                                                                   | $\mathcal{P}$ |
| • Самые популярные • Начальная страница • Лента новостей                           |                                                                                           |                                                                                                    |               |
| W Інтегроване програмне середо В Г. Отправлено                                     | 图 +<br>@ vnkobets@mail.ru: Входящие                                                       |                                                                                                    |               |
| n<br>Вища математика<br>Економетрія<br>Мікроекономічна теорія виробництва і витрат | Економіка підприємства<br>Макроекономіка<br>Організація виробництва<br>Політична економія | You are not logged in.<br>Login<br>Password<br>Thursday 09 December 2010<br>Мікроекономіка<br>Фінанси<br>Статистика |               |
| <b>Course categories</b>                                                           |                                                                                           | Для коректрої роботи<br>Програмному<br>v                                                                            |               |
| Вища математика                                                                    |                                                                                           | необхідно<br>середовищи,<br>9                                                                                       |               |
| Економетрія                                                                        |                                                                                           | встановити браузер Mozilla<br>5<br>Firefox, та встановити JRE                                                       |               |
| Економіка підприємства                                                             |                                                                                           | 16<br>Сайт "Інформаційне                                                                                            |               |
| Макроекономіка                                                                     |                                                                                           | середовище<br>перевірки<br>12                                                                                       |               |
| Мікроекономіка                                                                     |                                                                                           | економічних<br>знань<br>14<br>студентів" розроблено за                                                              |               |
| Мікроекономічна теорія виробництва і витрат                                        |                                                                                           | фінансової підтримки МОН<br>6                                                                                       |               |
| Організація виробництва                                                            |                                                                                           | та Державного комітету<br>10                                                                                        |               |
| Політична економія                                                                 |                                                                                           | України з питань науки,<br>15<br>інновацій<br>та                                                                    |               |
| Статистика                                                                         |                                                                                           | інформатизації<br>в рамках<br>9                                                                                     |               |
| Готово                                                                             |                                                                                           | Лержавної<br>программ                                                                                               |               |

*Рис. 3. Інтегроване середовище перевірки економічних знань студентів*

Для коректного відображення тестових завдань і задач у програмних модулях користувачу необхідно завантажити за наведеною праворуч лінкою Інтернет-браузер Mozilla Firefox і програму JRE для java-аплетів (рис.1.2). Після цього необхідно знову зайти на сайт [http://economics.sledux.ksu.ks.ua](http://economics.sledux.ksu.ks.ua/) за допомогою інтернет-браузера Mozilla Firefox.

Меню вгорі дозволяє користувачеві швидко пересуватися не лише в межах одного курсу, але і в межах різних дисциплін, що розміщені на дистанційній платформі. Верхнє меню містить як назви дисциплін, так і – при наведенні на нього курсору – перелік усіх тем для оцінювання знань студентів (рис. 4).

| $ \mathbb{E}$ $\mathbf{X}$<br>• Курс: Тема 10. Монопольний ринок - Mozilla Firefox    |                                                                                                   |                                                                     |   |  |
|---------------------------------------------------------------------------------------|---------------------------------------------------------------------------------------------------|---------------------------------------------------------------------|---|--|
| Файл<br>Вид Журнал Закладки Инструменты Справка<br>Правка                             |                                                                                                   |                                                                     |   |  |
| c<br>http://economics.sledux.ksu.ks.ua/course/view.php?id=15                          |                                                                                                   | $22 - 8 - 9$ HARKC                                                  | P |  |
| • Самые популярные • Начальная страница • Лента новостей                              |                                                                                                   |                                                                     |   |  |
| <b>В</b> Отправлено<br>(w) Інтегроване програмне середовище    3                      | O vnkobets@mail.ru: Iнтегроване прогр<br>( Курс: Тема 10. Монопольний рин <mark>23</mark><br>[63] | $\mathcal{A}_{\mathcal{C}}$                                         |   |  |
|                                                                                       |                                                                                                   | Андрій Копайгора<br>Зберегти Моїкурси Вийти                         |   |  |
| Ħ<br>Вища математика                                                                  | Економетрія<br>Мікроекономіка<br>Економіка підприємства<br>Макроекономіка                         | Thursday 09 December 2010                                           |   |  |
| Мікроекономічна теорія виробництва і витрат<br>Економіка ▶ Тема 10. Монопольний ринок | Організація виробництва<br>Політична економія<br>Статистика                                       | Фінанси                                                             |   |  |
| Люди                                                                                  | еми тижня                                                                                         | Останні новини                                                      |   |  |
| Ра Учасники                                                                           | <b>На Новини</b>                                                                                  | (Нових розділів нема)                                               |   |  |
| Діяльності                                                                            | Pisens 1                                                                                          | Майбутні події                                                      |   |  |
| Tectu<br>42 Форуми                                                                    | $\blacksquare$<br>25 September - 1 October                                                        | Немає майбутніх подій<br>Переглянути календар                       |   |  |
| Керування                                                                             | Pisens <sub>2</sub>                                                                               | Нова подія                                                          |   |  |
| Випуски<br>В Профіль                                                                  | $\blacksquare$<br>2 October - 8 October                                                           | Нещодавна<br>діяльність                                             |   |  |
| Мої курси<br><b>F Тема 10. Монопольний</b><br>Готово                                  | E<br>9 October - 15 October                                                                       | Діяльність починаючи з<br>Повний звіт щодо<br>нащодавної діяльності |   |  |

*Рис. 4. Вибір тестових завдань студентом*

Кожне завдання може полягати у виборі єдиної відповіді, множинного вибору чи тестів на відповідність. Умова тесту представлена у вигляді тексту, графіку, таблиці, задачі чи комбінованої умови (рис. 5).

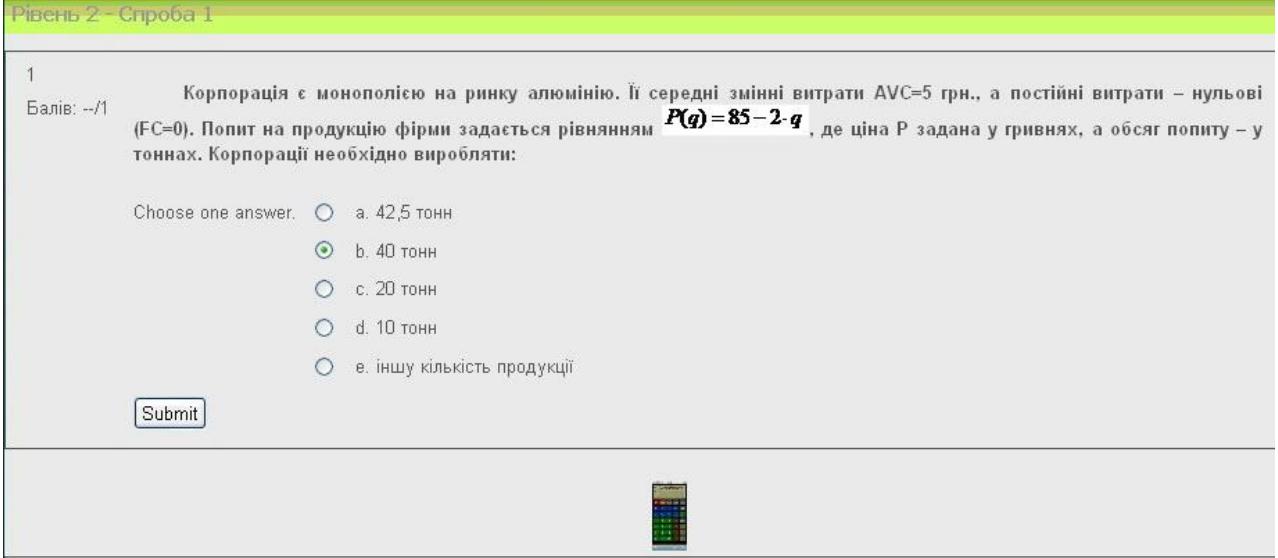

*Рис. 5. Приклад тесту з економічної дисципліни*

Відповідь на тест, в якому відповідь представлена у вигляді числа, має бути одержана за допомогою розв'язку, який прикладатиметься до тесту. Для наведення ходу розв'язання потрібно натиснути на значок «Середовища розв'язання» у вигляді калькулятора, що знаходиться під умовою кожного тесту. Після цього розкриється нове вікно з програмним модулем «Середовище розв'язання» з українським, російським й англійським інтерфейсом (рис. 6).

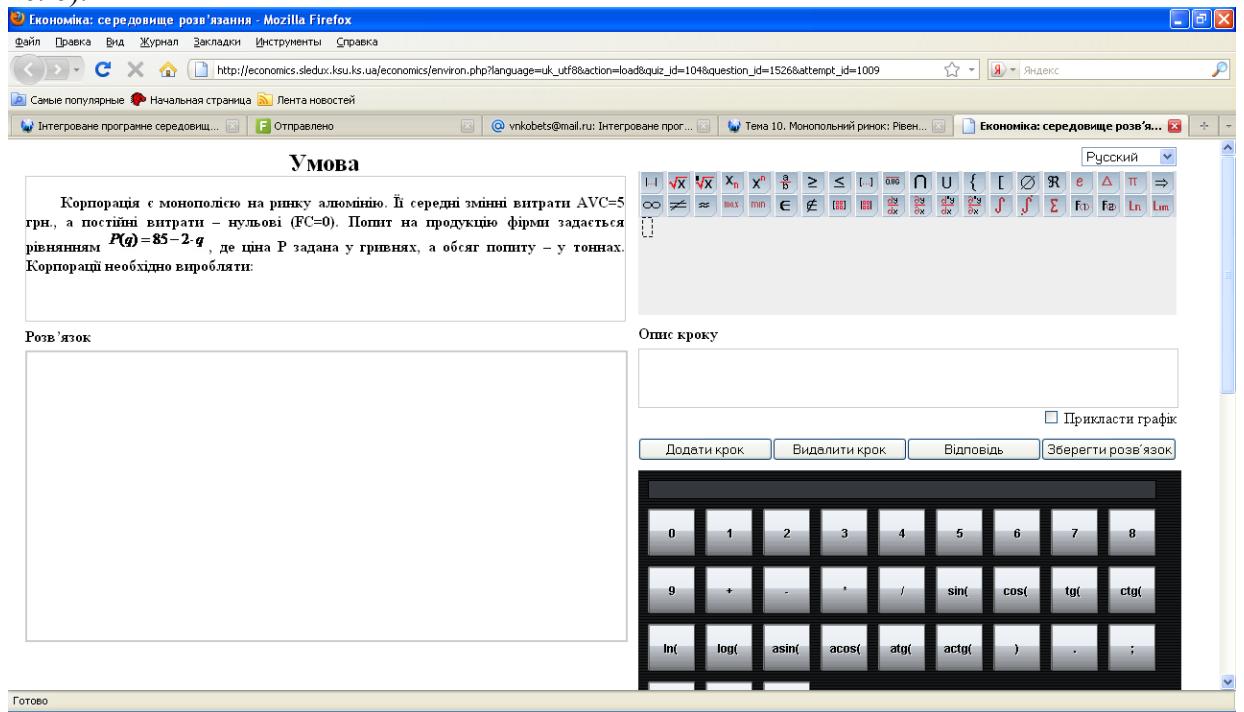

*Рис. 6. Програмний модуль «Середовище розв'язання»*

Модуль «Середовище розв'язання» складається з двох стовпчиків, де ліворуч – умова тесту (задачі), нижче – поле для розв'язку, а праворуч – програмні модулі у наступній послідовності:

- 1) Математичний редактор для спеціальних математичних символів;
- 2) Калькулятор для проведення обчислень;
- 3) Графічний для побудови графіків, який включає нижню згорнуту панель і панель праворуч – для відображення геометричних фігур у прямокутній системі координат (рис. 7).

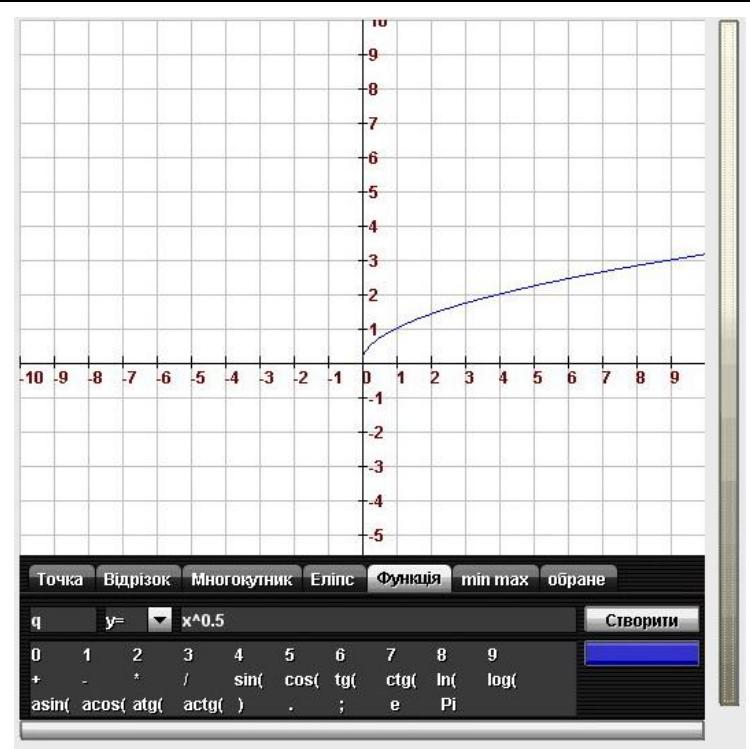

*Рис. 7. Програмний модуль «Графічний редактор»*

Розв'язок завдання складається з послідовності кроків рішення. Кожен крок може включати:

(1) математичний вираз із використанням символів ПМ «Математичний редактор» (арифметичні операції, рівняння, нерівність, похідна, інтеграл, степені та інші математичні символи);

(2) опис кроку (пояснення розв'язку, коментар за необхідності);

(3) графік (точка, відрізок, еліпс, многокутник, функція);

(4) опис графіку (коментар за необхідності);

(5) позначення відповіді – весь крок буде виділений сірим фоном (за необхідності) (рис. 8).

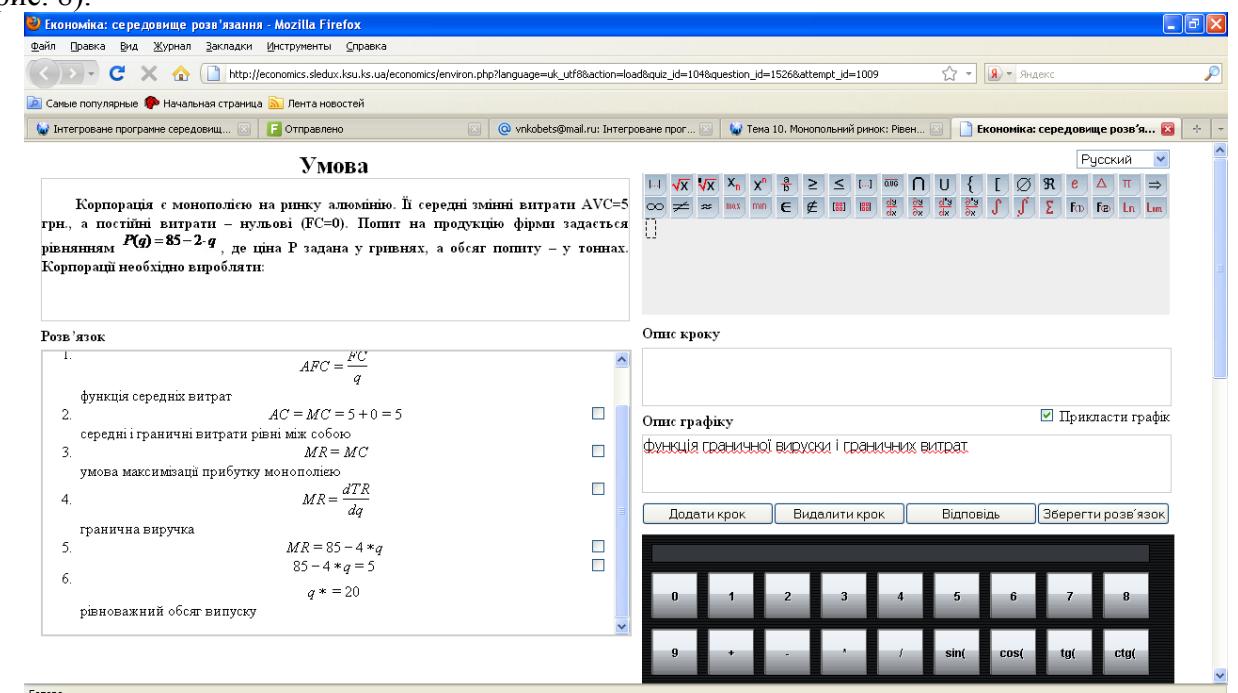

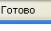

*Рис. 8. Хід розв'язання тесту у ПМ «Середовище розв'язання»*

Тьютор за допомогою модуля ПМ «Перевірка відповідей студентів» зможе визначити правильність ходу розв'язання студентом. У разі виявлення помилки системою, невірна відповідь буде підсвічена червоним кольором (рис. 9).

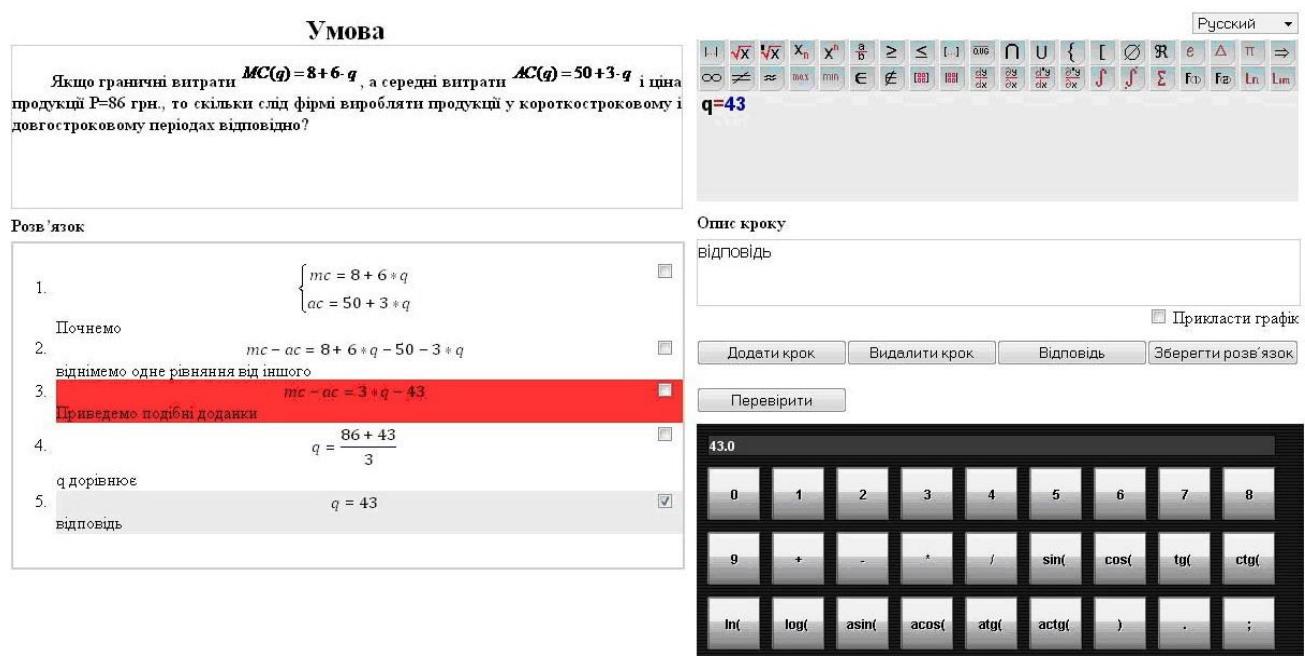

*Рис. 9. ПМ «Перевірка відповідей студентів»*

Для проведення тотожності перетворень математичних виразів студентами, тьютору буде доступна опція «Перевірити». Після вибору цієї опції ПМ «Перевірка відповідей студентів» автоматично перевірить записаний хід розв'язання: знаходження похідних, інтегралів, розв'язок системи рівнянь і нерівностей, арифметичні операції тощо. Якщо на певному кроці розв'язку, буде визначена помилка, даний крок буде підсвічений червоним кольором (рис. 1.28). Наступні кроки, пов'язані з помилкою даного, також будуть невірними і знизять оцінку, у порівнянні з максимальним балом, яку виставлятиме тьютор за дане завдання.

Зауважимо, що ПМ «Перевірка відповідей студентів» є доступним лише у «Робочому місці тьютора» і не доступне в «Робочому місці студента» для студента, який виконуватиме поставлене з даного курсу завдання.

ПМ «Електронний журнал» після авторизації доступний для перегляду як для тьютора, так і студента. При цьому тьютор має доступ до результатів успішності всіх студентів із їх динамікою успішності, тоді як кожен студент при власній авторизації має доступ лише до показників своєї успішності.

Для переходу до електронного журналу тьютору необхідно після авторизації обрати тему дисципліни, за якою проводиться оцінювання знань студентів і меню «Випуски». У верхній правій частині вікна необхідно у меню, що випадає, вибрати опцію «Журнал викладача» (рис. 10).

#### **ISSN 1998-6939. Інформаційні технології в освіті. 2013. № 15**

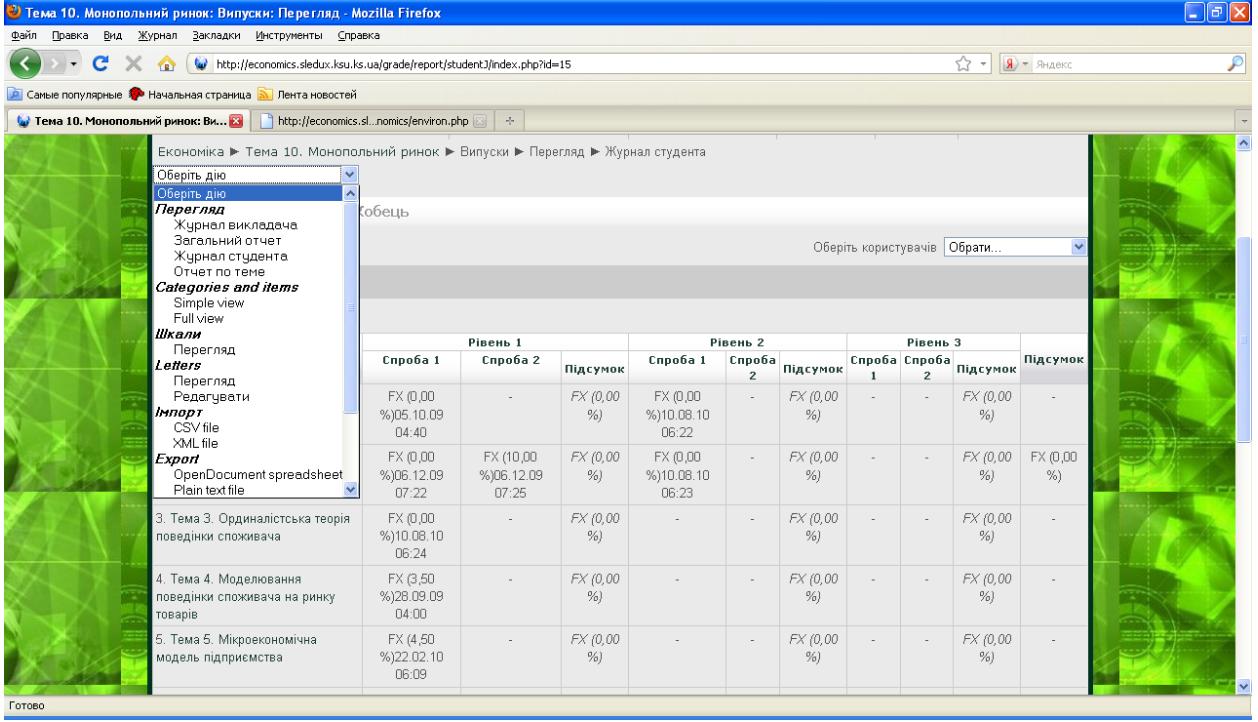

*Рис. 10. Вибір ПМ «Електронний журнал»*

*Структура журналу* тьютора є наступною (рис. 10):

- 1. Прізвище, ім'я, по батькові студента, що записався на даний курс.
- 2. Перелік тем курсу з нумерацією і назвами (від першої до останньої теми курсу у висхідному порядку).
- 3. Рівень складності тесту за темами (наприклад, рівень 1, рівень 2).
- 4. Середня оцінка з теми по кожному студенту з урахуванням кількості дозволених тьютором спроб.
- 5. Статистичні показники оцінки успішності виконання завдань студентами (середня оцінка за тему всіх студентів; середня оцінка окремого студента за рівнями складності; модальна оцінка; медіанна оцінка; середнє квадратичне відхилення оцінок; коефіцієнт варіації для оцінок).

Шкала для оцінювання результатів тестування та взаємозв'язок національної та європейської систем оцінювання ілюструється таблицею 1.

*Таблиця1*

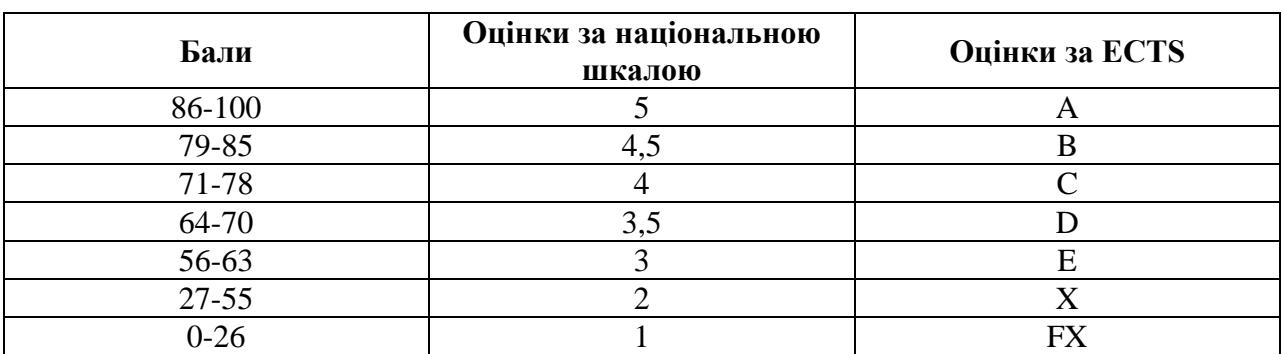

#### **Оцінки за національною та європейською шкалами оцінювання**

Для аналізу тьютором динаміки успішності студентів обрана наступна система статистичних показників:

- 1. **Загальна середня** визначається як середня арифметична з-поміж оцінок одержаних усіма студентами, що складали даний курс (за 100 бальною системою, яка потім автоматично переводиться в ECTS згідно попередньо визначеної шкали). Ця середня визначається окремо за кожним рівнем складності дисципліни і як середня за тему (може бути обчислена для рівнів складності як середня всіх дозволених студентам спроб, максимальна, мінімальна чи з визначеними вагами по кожному рівню).
- **2. Мода –** обирається оцінка, яка найчастіше одержується в групі студентів за даною темою. Якщо одна і та ж оцінка зустрічається декілька разів і є найбільшою частотою в даній сукупності, то виводиться не одна, а декілька модальних оцінок.
- 3. **Медіана –** оцінки всіх студентів ранжуються від мінімального до максимального результату за 100 бальною шкалою. Якщо кількість елементів – *парна*, то середніх значень упорядкованого ряду оцінок буде дві і в якості медіанного значення обчислюється середнє арифметичне з-поміж двох оцінок, що розташовані посередині оціночного ряду. Якщо кількість елементів – непарна, то у ранжованому ряді посередині буде лише одне значення, що й визначається як медіанне. Медіана показує, що половина студентів з даної теми впоралися краще, ніж на медіанну оцінку, а друга половина студентів – із результатом гірше, ніж медіанна оцінка.
- 4. **Середнє квадратичне відхилення** оцінки за даною темою обчислюється за формулою:

$$
\sigma = \sqrt{\frac{\sum (x_i - \overline{x})^2}{n}},
$$

де *x* – середня оцінка,

*i x* – оцінка і-го студента;

- *n* кількість усіх студентів.
- **5. Квадратичний коефіцієнт варіації** оцінки застосовується для визначення однорідності чи неоднорідності підготовки студентів за формулою:

$$
V_{\sigma} = \frac{\sigma}{x} \cdot 100\% .
$$

Якщо цей коефіцієнт приймає значення менше 33%, то підготовка студентів у цілому є однорідною, у протилежному випадку (коефіцієнт приймає значення більше 33%) – студенти мають неоднорідну підготовку за даною темою і їх результати суттєво різняться – є як висока успішність, так і досить низька.

#### *СПИСОК ВИКОРИСТАНИХ ДЖЕРЕЛ*

- 1. Кобець В.М. Мікроекономіка з використанням інформаційних технологій: навчальний посібник [для студентів вищих навчальних закладів] / В.М.Кобець. – Херсон: ПП. Вишемирський В.С., 2010. – 378 с. **(Гриф МОН України, лист №1/11-9284 від 07.10.10).** (**Навч. посібник, одноосібно)**.
- 2. Кобець В.М. Застосування інформаційних технологій у контролі знань студентів із економічних дисциплін / Інформаційні технології в освіті: [зб. наук. праць / гол. ред. О.В.Співаковський]. – Херсон: Вид-во ХДУ, 2009. – Вип.4. – С . 148-156.
- 3. Кобець В.М. Introduction of information technologies knowledge control from economical disciplines / Інформаційні технології в освіті: [зб. наук. праць / гол. ред. О.В.Співаковський]. – Херсон: Вид-во ХДУ, 2009. – Вип.3. – С . 123-127.

#### **ISSN 1998-6939. Інформаційні технології в освіті. 2013. № 15**

- 4. Кобець В.М. Solution of microeconomics assignments by the means of profram modules ISPEZ on the distance platform Moodle / Інформаційні технології в освіті: [зб. наук. праць / гол. ред. О.В.Співаковський]. – Херсон: Вид-во ХДУ, 2010. – Вип. 5. – С. 116-121.
- 5. Микроэкономика. Макроэкономика: сборник кейсов: учеб. Пособие для преподавателей / А. В. Аносова, И. В. Зороастрова [и др.]; под ред.С. Ф. Серёгиной, А. В. Аносовой. – М.: Маркет ДС, 2009. – 384 с. (Университетская серия).
- 6. John S. Heywood, Kristen Monaco, R. Rothschild. Spatial Price Discrimination and Merger: The N-Firm Case Author(s): Source: Southern Economic Journal, Vol. 67, No. 3 (Jan., 2001), pp. 672-684.
- 7. Johnathan Mun. Real options analysis course : business cases and software applications / Wiley Finance John Wiley & Sons, Inc., Hoboken, New Jersey . – 319 P.
- 8. Aviv Nevo. Mergers with Differentiated Products: The Case of the Ready-to-Eat Cereal Industry Author(s): Source: The RAND Journal of Economics, Vol. 31, No. 3 (Autumn, 2000), pp. 395-421.
- 9. Бьюзен Тони. Могущество духовного интеллекта. Минск: Попурри, 2004. 123 с.
- 10. Buzan, T. and Buzan, B. (1996), The Mind Map Book: How to Use Radiant Thinking to Maximize Your Brain's Untapped Potential, Plume, New York, NY
- 11. A.J. Mento, P. Martinelli, R.M. Jones. Mind Mapping in Executive Education: Applications and Outcomes // The Journal of Management Development, Vol 18 Issue 4, 1999

Стаття надійшла до редакції 20.03.2013.

# **Kobets V. Kherson State University**

#### **FORMATION OF PROFESSIONAL COMPETENCE OF STUDENTS BY MEANS OF PRACTICALLY-ORIENTED INTERACTIVE LEARNING**

In the paper practical-oriented interactive teaching methods of economists, such as mind mapping, case method and information technologies of teaching are analyzed.

**Keywords:** mind mapping, case method, information technologies of teaching, electronic diary.

#### **Кобец В.М.**

**Херсонский государственный университет**

#### **ФОРМИРОВАНИЕ ПРОФЕССИОНАЛЬНЫХ КОМПЕТЕНЦИЙ СТУДЕНТОВ СРЕДСТВАМИ ПРАКТИЧЕСКИ-ОРИЕНТИРОВАННОГО ИНТЕРАКТИВНОГО ОБУЧЕНИЯ**

В статье анализируются методы обучения экономистов с помощью практическиориентированного интерактивного обучения: метод карт, кейс-метод, информационные технологии обучения.

**Ключевые слова:** метод карт, кейс-метод, информационные технологии обучения, электронный дневник.